# **1.** http://deklaravimas.vmi.lt/

**2.** 

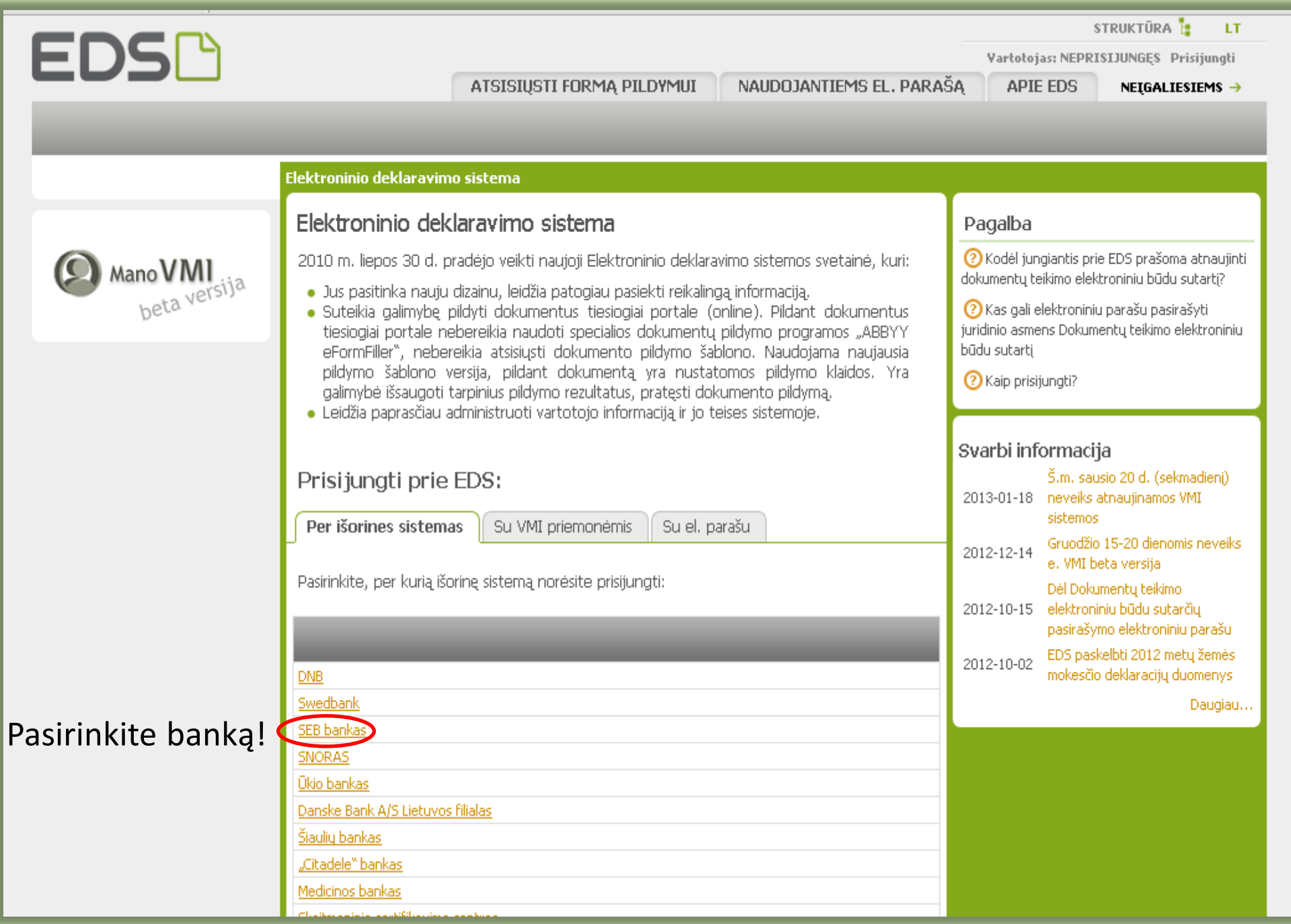

# $S|E|B$

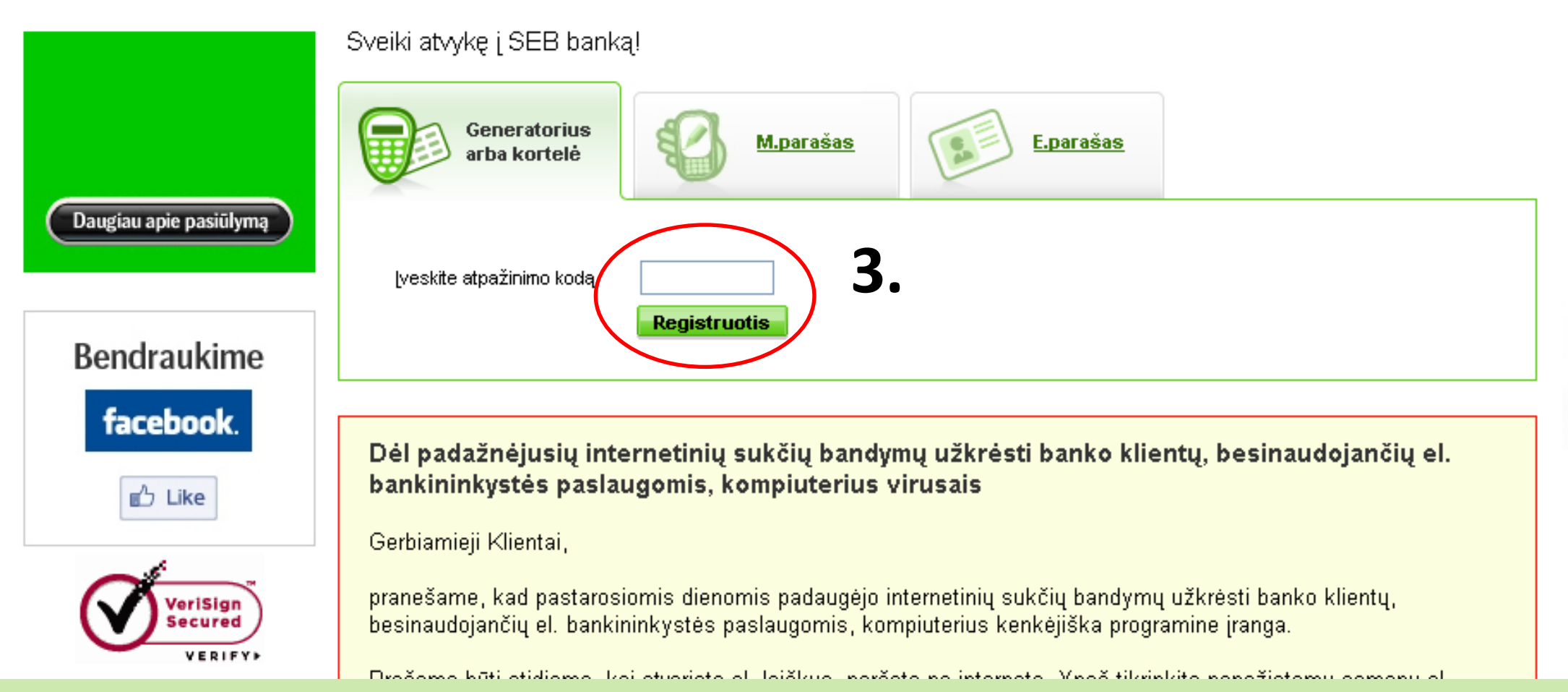

#### **4.** Pasirinkite elektroninį deklaravimą.

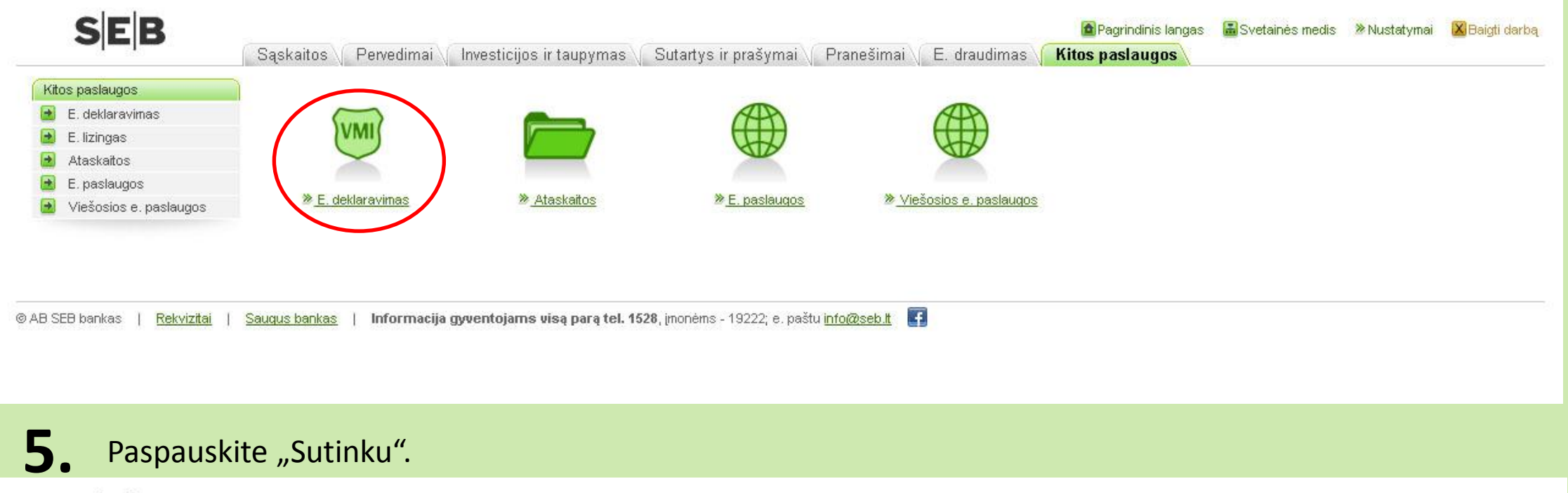

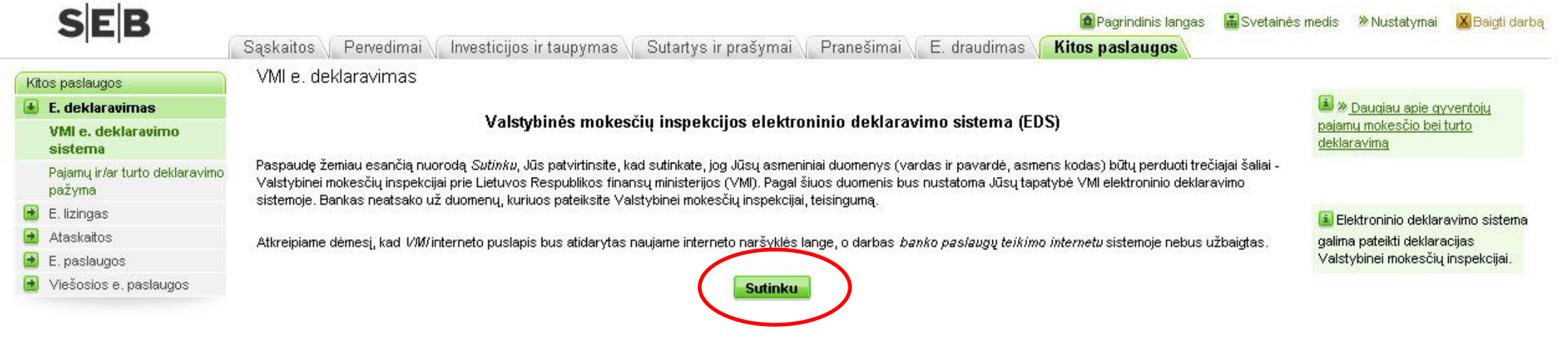

## 6. Pasirinkite EDS sistemą.

#### Pasirinkite VMI sistema

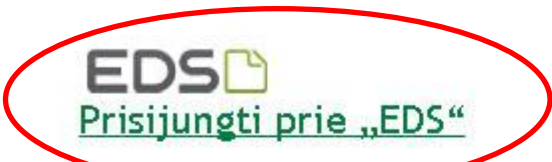

VMI Elektrominio derlaravimo sistemoje galite elektroniniu būdu pateikti mokesčių deklaracijas ir kitus dokumentus, atlikti kitas su mokesčių deklaravimu susijusias procedūras.

#### **ManoVMI** Prisijungti prie "Mano VMI"

VMI teikiamų elektroninių paslaugų erdvė, skirta asmeninėms mokesčių procedūroms atlikti.

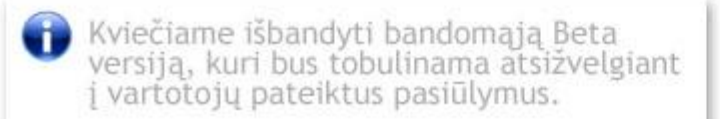

### **7.** Sudarykite sutartį su EDS.

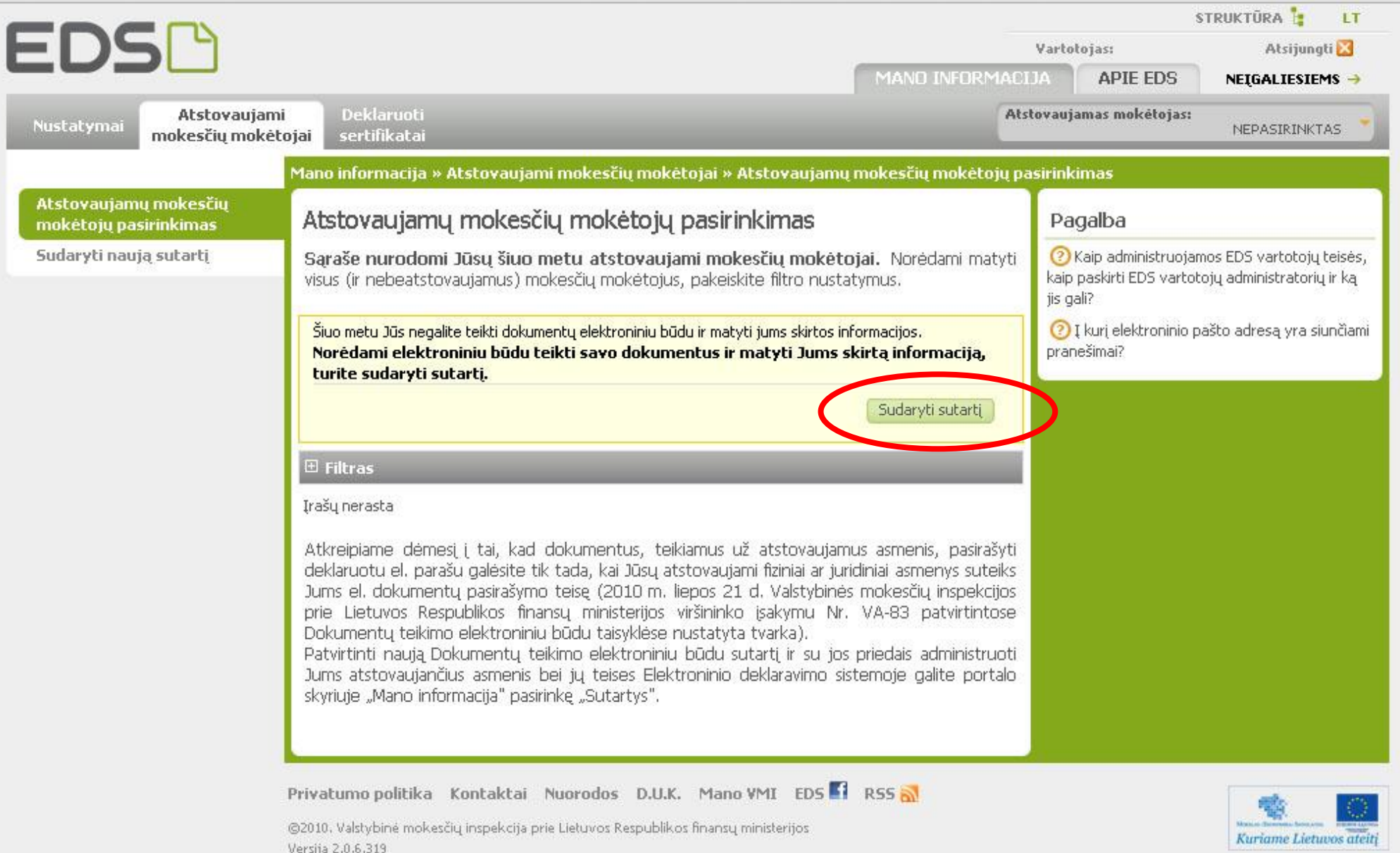

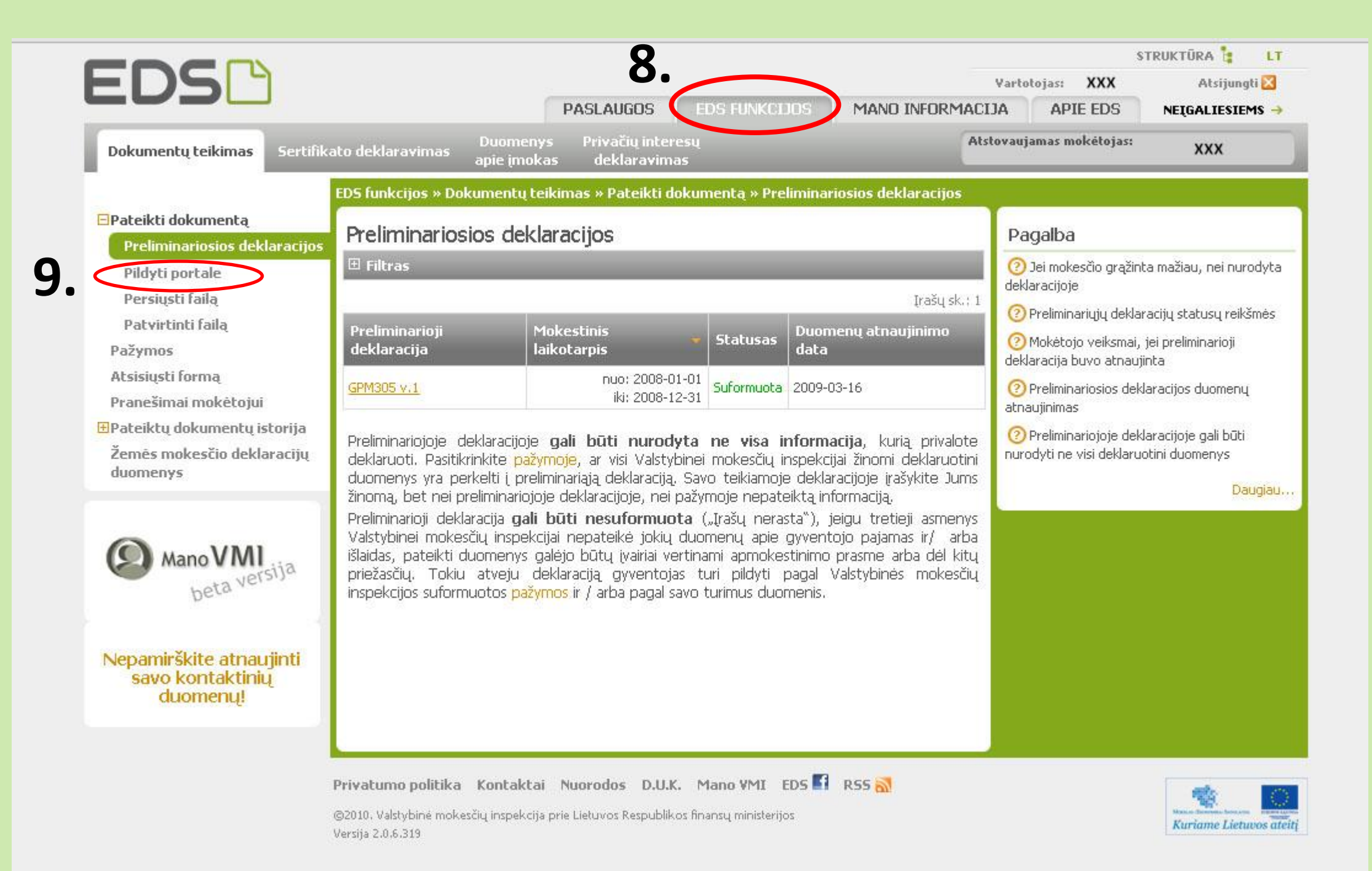

# 10. Įveskite formos kodą FR0512 ir paspauskite "Filtruoti".

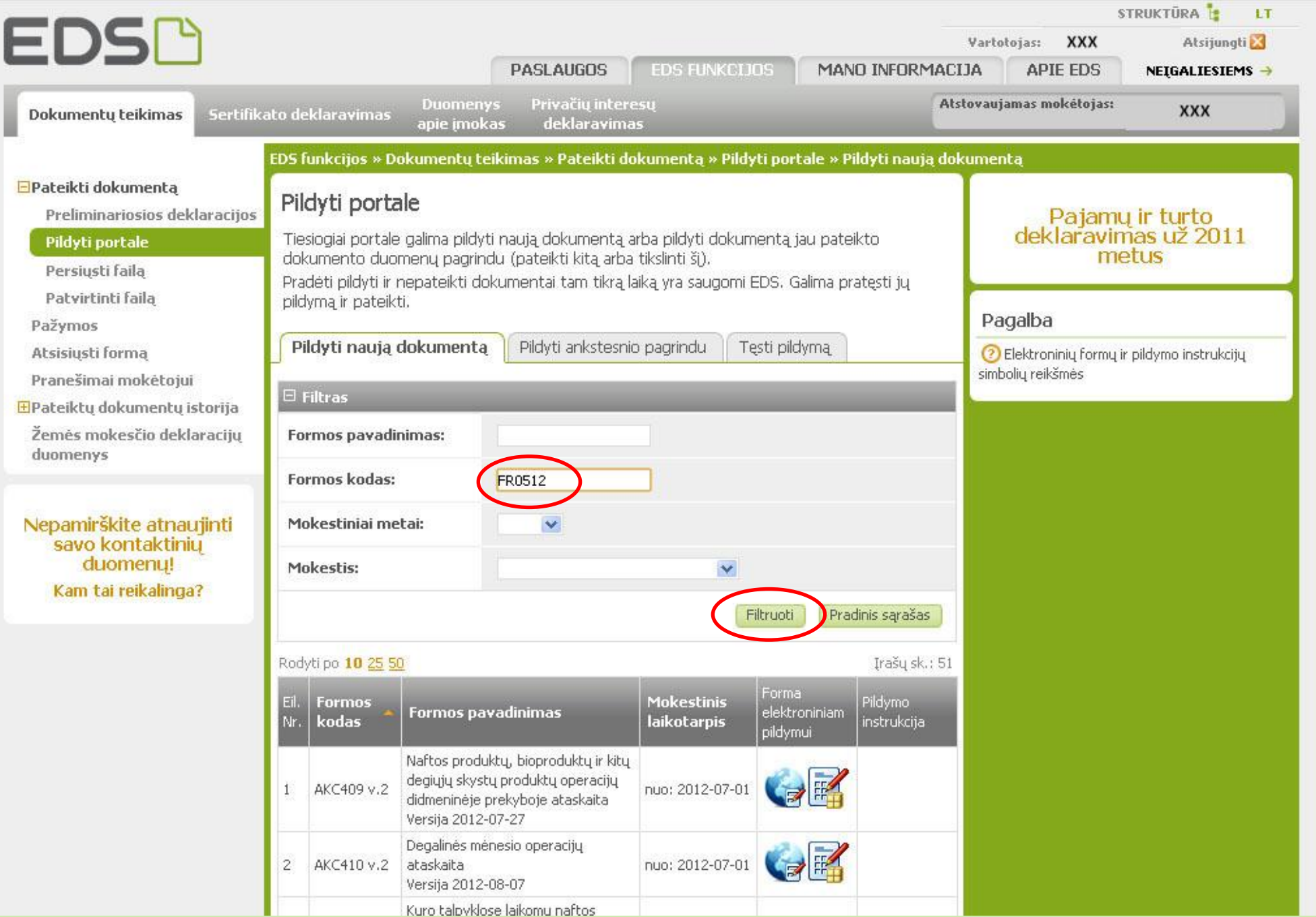

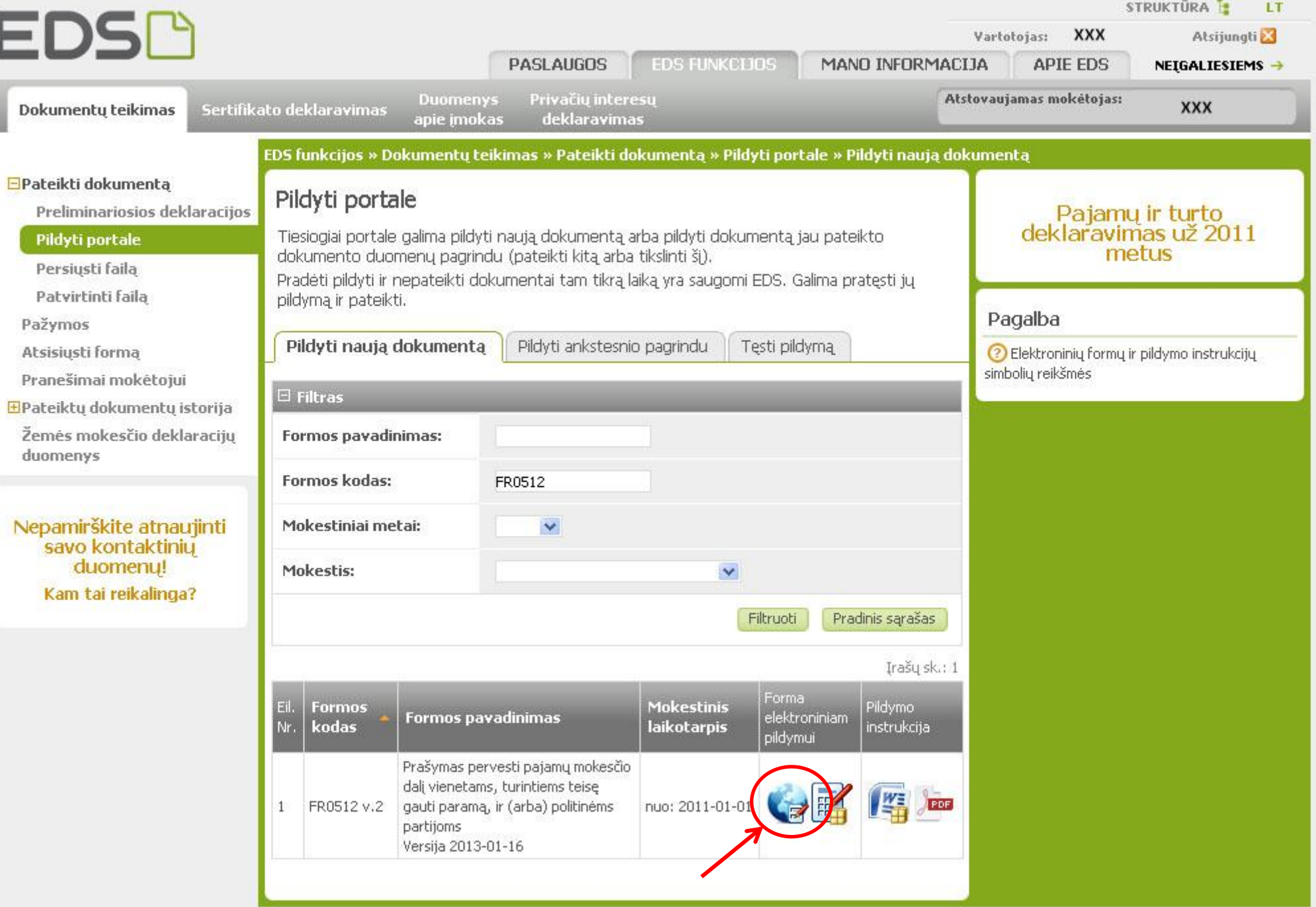

**11.** Pasirinkite pildymą internetu.

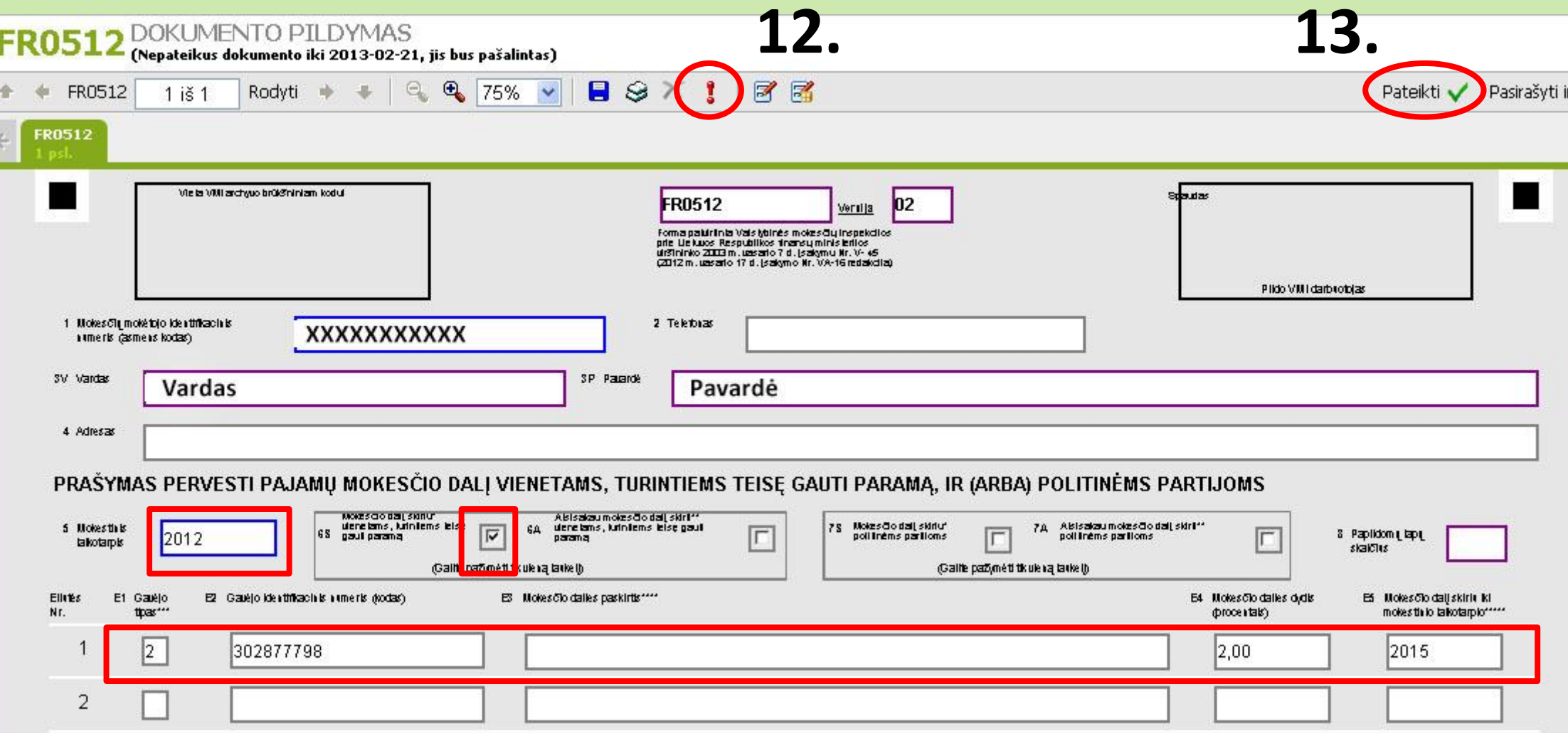

**11. <sup>U</sup>žpildykite laukelius, kaip nurodyta pavyzdyje.**

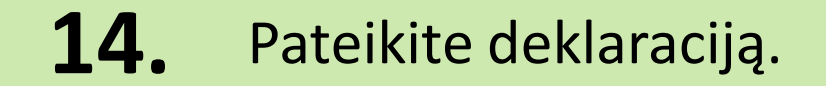

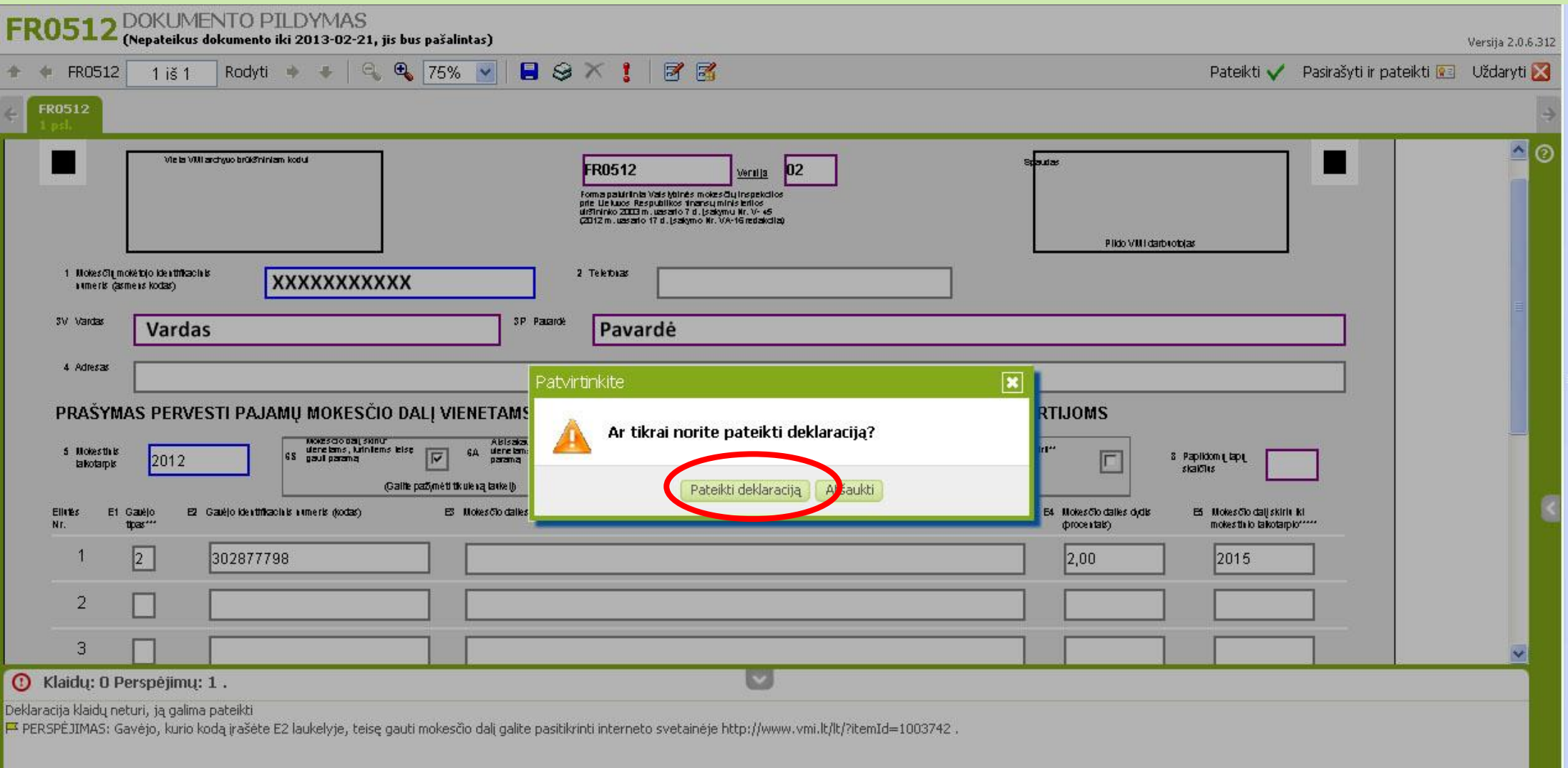

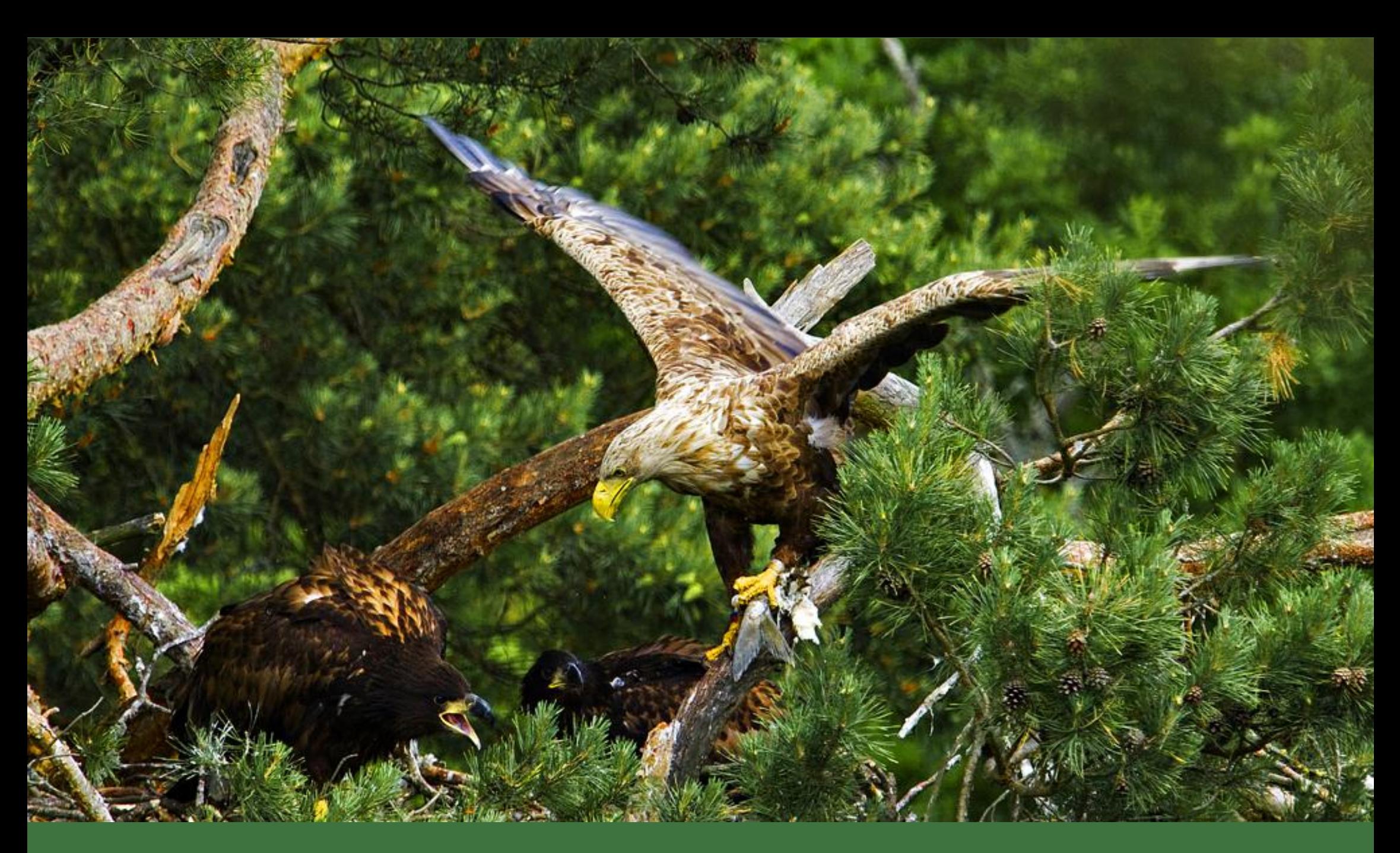

Dėkojame už paramą!